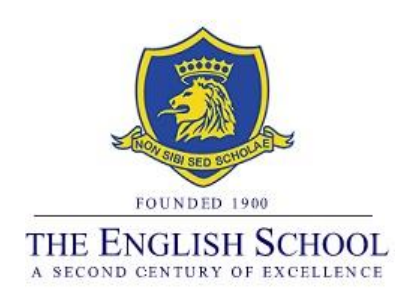

# **2018 External Examinations Results Day, Enquiries About Results (EAR) and Resit Guidelines**

## Exam results:

Exam results are published and available to the public on the dates below:

**Tuesday, 14th August** – Cambridge Results Day (results will be available online at 08:00) **Thursday, 16th August** – GCE (A2/ AS Level) and IAL Results Day **Thursday, 23th August** – IGCSE and GCSE Results Day

## Finding your results:

#### **Cambridge Results:**

Cambridge has issued login details for CIE Direct [\(https://myresults.cie.org.uk\)](https://myresults.cie.org.uk/) to all candidates entered for the summer 2018 examinations, whereby candidates can access their results online. A hard copy of the login details has been provided to all candidates involved, with their individual exams schedule, and was also emailed to their school's email address on 12/04/18. If any candidate is not able to access the email with the login details, please contact Ms. Elena Kazantzi a[t exams@englishschool.ac.cy.](mailto:exams@englishschool.ac.cy) Alternatively, you may pass by the school's reception when the results are out to collect your results envelope.

## **Pearson/ Edexcel Results:**

Pearson/ Edexcel has an online results tool called ResultsPlus Direct [\(https://www.resultsplusdirect.co.uk/students/login.html\)](https://www.resultsplusdirect.co.uk/students/login.html) which can be accessed by students for viewing their results.

#### o **New Users:**

The Exams Office has entered in ResultsPlus Direct all students that have registered for the first time with Pearson/ Edexcel. You should have already received an email from ResultsPlus Direct with your verification code. This verification code/URL requires activation against your email address (this is your individual school's email account). Once you have activated your email address against this code, you will then receive a welcome email directly into your inbox. To activate your account, you must then click on the account verification link contained in the welcome email and validate your account by

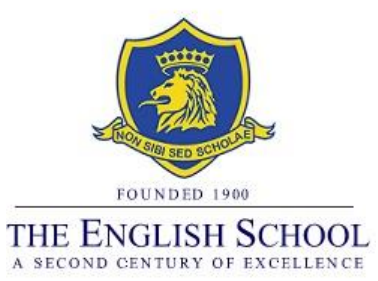

answering security questions. It is important you keep note of these security answers. Once your account has been verified, your password will be created. You can then use your email address and password to login. Please do not misplace this information as you will need it for accessing all following exam results with Pearson/ Edexcel.

#### o **Old Users:**

If you have forgotten your password, you can obtain a new one by clicking on the "Forgotten your password?" link on the login screen below the "Change password" button. Type the email address you registered with into the "username" field in the popup window that appears. A new password will be emailed to you.

If during the password reset you submit the wrong security details three times, your account will be locked. If this happens you need to email Ms. Elena Kazantzi at [exams@englishschool.ac.cy](mailto:exams@englishschool.ac.cy) to unlock your account.

If you have locked your account by entering your password incorrectly more than three times, click on "Forgotten password" and enter your email address to receive a password reset email (please check your spam). If you had an account last year and changed your email addresses you will need to email Ms. Elena Kazantzi [\(exams@englishschool.ac.cy\)](mailto:exams@englishschool.ac.cy). Ms. Kazantzi will then update your email address. Once this is done, you will receive a welcome email and you will need to recomplete the activation process.

If when entering the system you note that you are missing results for exams you sat with the school during May/June 2018, you need to email Ms. Elena Kazantzi [\(exams@englishschool.ac.cy\)](mailto:exams@englishschool.ac.cy) with screenshots from ResultsPlus explaining clearly what information is missing. Ms. Kazantzi will contact the Exam Board to fix this. Please appreciate that this is a long process and every effort will be made to resolve all issues faced before Results Day.

Note that if you have registered for exams with the British Council, these results will not be visible in the ResultsPlus Direct account provided by the school. In this case, you will need to contact the British Council to receive your results.

**For more information about ResultsPlus Direct click on the below URL:** <https://secure.edexcel.com/resultsplusdirect/Pages/StudentFAQs.aspx>

## **AQA and OCR Results:**

AQA and OCR do not have online databases for viewing results. Hard copies of the results will be available at the school's reception for collection. You can email Ms. Elena Kazantzi [\(exams@englishschool.ac.cy\)](mailto:exams@englishschool.ac.cy) requesting the results; remember to state your Candidate Name and Number. This is on a first come first served basis and the Exams Office makes every effort to respond to all request the soonest possible. However, due to the heavy workload, please note that there might be a delay in responding to you.

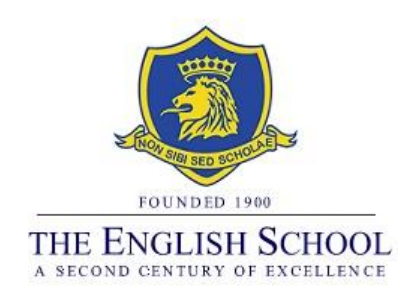

## Note:

#### **RESULTS WILL NOT BE PROVIDED OVER THE PHONE.**

Three options available to find out results:

- (a) Online for Cambridge and Pearson/ Edexcel
- (b) Collect your results envelope from the school's reception
- (c) After the results are out you can forward an email to [exams@englishschool.ac.cy](mailto:exams@englishschool.ac.cy) requesting a copy of your results. Remember to state your Candidate Name and Number. This is on a first come first served basis and the Exams Office makes every effort to respond to all request the soonest possible. However, due to the heavy workload, please note that there might be a delay in responding to you.

# Enquiries about Results (EAR):

Exam grades should be a fair reflection of candidates' work, knowledge and performance in the subject taken. Sometimes, however, mistakes are made. If you believe that your result does not reflect the quality of your performance, you can ask for a review of marking.

## Exam Board Cambridge:

## **a) Service 1 Clerical re-check:**

A re-check of all procedures leading to the issue of a result. This service checks all parts of the script were marked; that the marks were totalled correctly; and that the marks were recorded correctly. The cost per component is: **EUR40 for I/GCSE and EUR45 for AS and A Level**.

## **b) Service 1S Clerical re-check and script:**

The same as Service 1 but you also get a copy of the script. The cost per component is: **EUR75 for I/GCSE and EUR80 for AS and A Level**.

## **c) Service 2 Review of Marking**

A review of the original marking to check that the agreed mark scheme was applied correctly. This service also includes the re-checks detailed in Service 1. The cost per component is: **EUR80 for I/GCSE and EUR85 for AS and A Level**.

## **d) Service 2S Review of Marking and script**

The same as service 2 but you also get a copy of the script. The cost per component is: **EUR100 for I/GCSE and EUR115 for AS and A Level**.

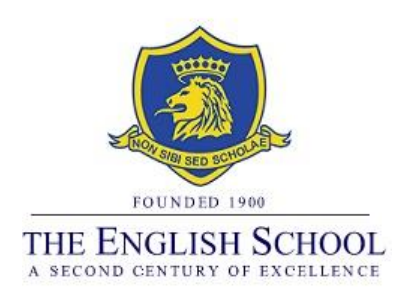

Cambridge only accepts EAR applications at component level (per paper), not at syllabus level (all papers together). **Only one EAR application can be submitted by each student**. Therefore, when submitting an EAR, please make sure that all components you want Cambridge to review are submitted at the same time. Cambridge will not accept additional applications by the same candidate and same or different syllabus at a later stage.

For each candidate, all components (papers) of the syllabus for which an enquiry is being submitted must be for the same service. For example, you cannot request Service 2S for one component and Service 1 for another component, if they are components of the same syllabus.

Students cannot submit EAR applications for internally assessed components (i.e. coursework).

The deadline for June 2018 series is **19th September 2018**.

## Exam Boards Pearson/ Edexcel, AQA and OCR:

## **a) Priority Service:**

This service is the same as the normal service but is processed faster. It is generally used when a candidate's place in further/higher education depends on the outcome. An online application is forwarded to the Exam Board asking them to review the marking of the paper. Priority remarking can take up to a maximum of 15 working days; however, we have seen results come as early as 24 hours after submitting the request. The cost: **EUR105.00 per unit**.

## **b) Normal Service:**

This service includes a check that the examiners have marked components correctly. This includes clerical check and a review of marking of units/components by a senior examiner. An online application is forwarded to the Exam Board asking them to review the marking. It takes up to 20 working days to receive the outcome of the request. However, we have seen that we can get results from the first 48 hours after the request was submitted. The cost: **EUR85.00 per unit**.

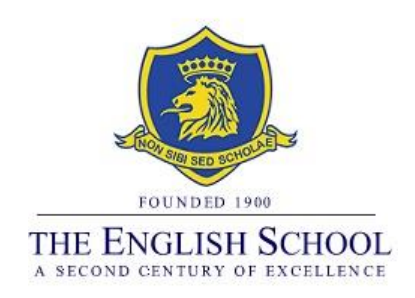

#### **c) Access to Script Copy:**

#### **Pearson/ Edexcel:**

After the relevant permission on the EAR form has been signed, the Exams Office will download a copy of the script requested from the Exam Board's database. This will then be emailed to you. This procedure usually takes up to two working days, depending on the workload at the Exams Office. Kindly note that not all Pearson/ Edexcel scripts are available online. If scripts have been marked "traditionally" (i.e. not online), we will need to submit an application to the Exam Board. If this is the case, then it may take up to two weeks to receive the copy of the script. We have however seen that script copies have been received two days after the request has been submitted. The cost: **EUR15.00 per script**.

#### **AQA and OCR:**

**This service is not suitable for candidates with university places at risk.** If candidates require an urgent review, they should progress straight to a priority review of marking. You will not be able to request a priority service if you request this service. An online application is forwarded to the Exam Board asking them to forward us a photocopy/scan copy of the script of the candidate. This is forwarded via email to the centre. A maximum of two weeks is needed to receive the copy of the script. We have however seen that script copies have been received two days after the request has been submitted. The cost: **EUR30.00 per script**.

## **d) Access to Script Original:**

This service is only available from Pearson/ Edexcel. Once an exam paper has been returned it's not possible to request for a review of marking. This service allows you to request the original copy of your marked exam paper. An online application is forwarded to Pearson/ Edexcel asking them to forward us the original script. Scripts can only be forwarded back to the centres after the remarking window is closed i.e. scripts are expected at the centre only after the 20th September 2018. The cost: **EUR30.00 per script**.

## **e) Clerical re-check**

This is a re-check of all clerical procedures leading to the issue of a result. This includes making sure that all parts of the exam paper have been marked, marks have been recorded/ added up correctly, the grade boundaries have been applied accurately. Results are usually available within 10 days. The cost is: **EUR45.00 per script**.

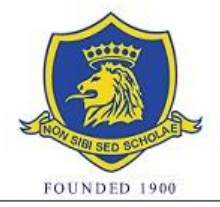

#### **THE ENGLISH SCHOOL** A SECOND CENTURY OF EXCELLENCE

## Deadlines for GCE AS / A2 and International A Level (IAL):

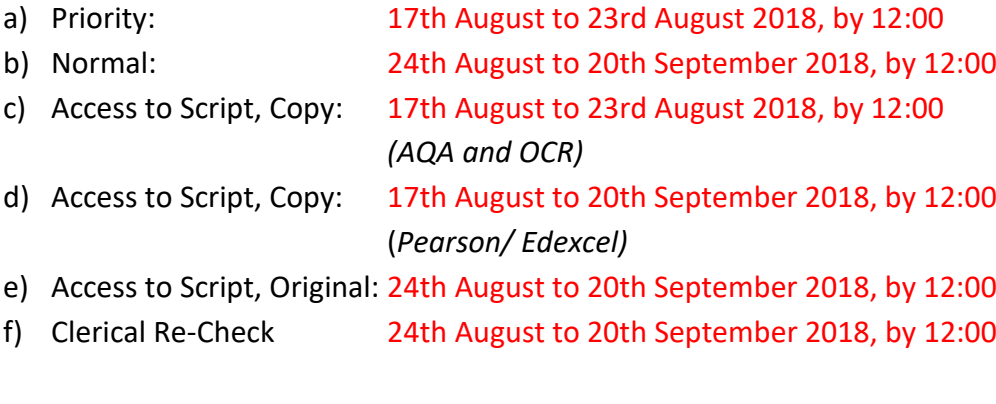

## Deadlines for IGCSE / GCSE:

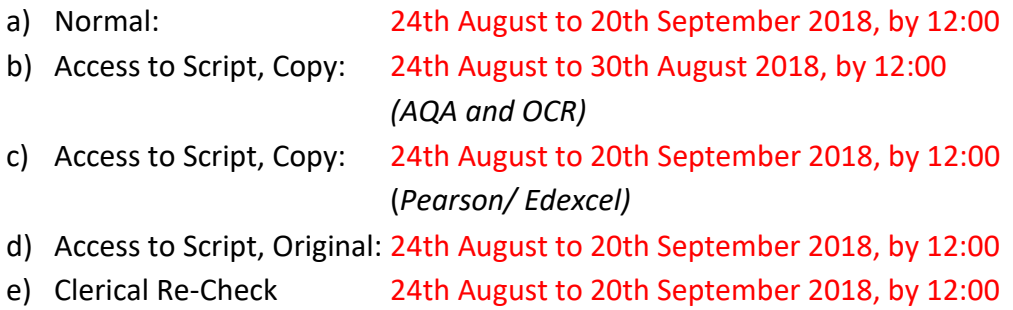

## Review of Marking Outcomes:

The following information explains what may happen when you apply for Enquiry about Results (EAR) and your papers are reviewed:

- a) **Your original mark is lowered**, so your final grade may be lower than the original grade you received.
- b) **Your original mark is confirmed** as correct and there is no change to your grade.
- c) **Your original mark is raised**, so your final grade may be higher than the original grade you received.

In cases (a) and (c) stated above and if there is a grade change, either higher or lower than the original result given (i.e. from A to B or from B to A), you are refunded the money paid for the review of marking.

## Tips on whether to use the Review of Marking service:

## **Before making any decision firstly you need to:**

- a) Ask yourself if you believe you did a lot better than the result outcome
- b) Check the grade boundaries and see how far you are from the next grade boundary

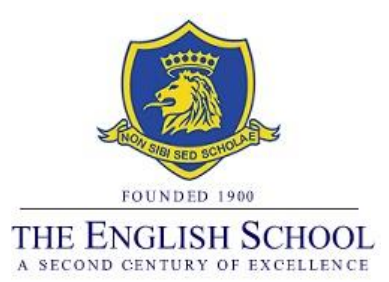

c) If possible, consult your subject teacher or the relevant Head of Department for further advice.

## **PLEASE TAKE NOTE:**

## **Any decision to undertake a review of marking is at the candidate's own risk, i.e. there is a chance the Exam Board may deduct marks, leading to a points' reduction for a particular unit, or even a grade reduction.**

In general we find that most grades do not change. Below is a graph presentation of whether grades have changed after EAR applications at the English School, from 2009 to 2017:

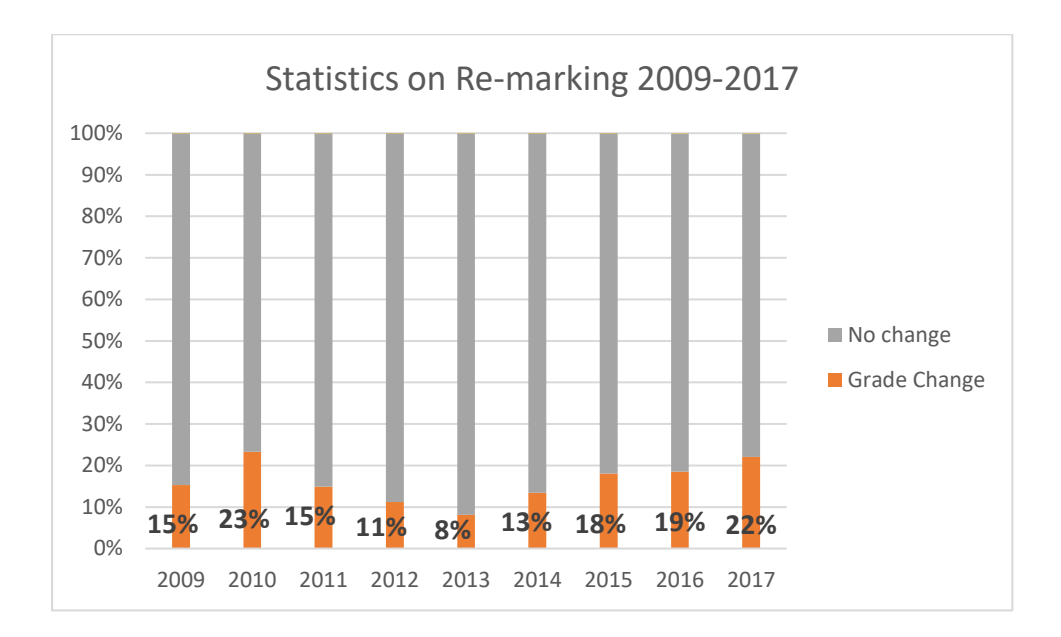

## How is the outcome of results communicated to parents/students?

- 
- a) **Priority:** Email and/or telephone communication.
- b) **Normal:** Leavers: results will be emailed to students. Current students: copy of the result will be given during registration period or email confirming outcome. c) **Photocopy of Script:** Email to candidates.
- d) **Original Script:** Leavers: will be called to collect the script.

Current students: given out during registration period.

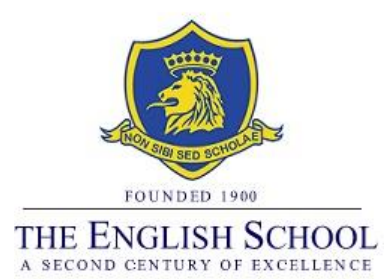

## EAR Application Forms and Payment Details:

**Application Forms** can be found on our website: <http://www.englishschool.ac.cy/index.php?link=exames.php> Or a hard copy can be obtained from the school's reception.

Please complete your details, paying special attention to:

- a) The contact email and phone number
- b) The subject / unit code (these can be found on your Provisional Statement of Results or your Statement of Entry)

**Payments** can be made by cheque (name on cheque: The English School) or cash at the school's accounts office.

## **Notes:**

- a) Once payment is received, our school Accountant will forward the forms to the Data & Exams Office and all enquiries will be processed and dealt with as speedily as possible.
- b) Where an EAR leads to a change in subject grade, the EAR fee will be refunded.
- c) Refund cheques will be made out to the father of the candidate (unless otherwise instructed) and are usually ready by the end of October. The cheques are either given to students during Registration period or posted.

# New Exam Applications /Resits

## November (Cambridge) sitting and January (Pearson/ Edexcel) sitting:

For students wishing to resit or enter for new units during the November sitting for Cambridge IGCSE and GCE or January sitting for Pearson/ Edexcel [IGCSE or International A Level (IAL)], you will need to register with the British Council. Please refer to their website for more information, relevant deadlines and online registration.

## **British Council's contact details:**

*Telephone:* +357 22585000 (Monday – Friday 09:00-14:00, Tuesday 09:00-17:00) *Opening Hours:* Monday - Thursday 09:00-11:00, Tuesday & Wednesday 15:30-17:30 *Emails:* General enquiries: [enquiries@cy.britishcouncil.org](mailto:enquiries@cy.britishcouncil.org) / Exam enquiries: [exams.enquiries@cy.britishcouncil.org](mailto:exams.enquiries@cy.britishcouncil.org)  *Website:* <http://www.britishcouncil.com.cy/>

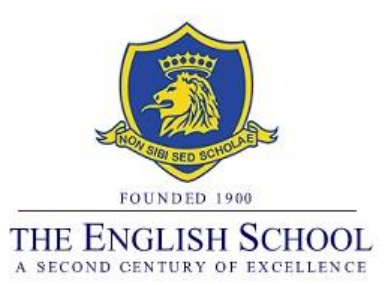

**For students interested to resit Cambridge IGCSE, November sitting: note that registrations are usually very early in September as exams are held late October /early November, so it is very important you process your online registration with the British Council the soonest possible.**

Pearson/ Edexcel, AQA and OCR – GCSE and GCE new applications or resits:

Examinations for GCSE, GCE AS and A Level units are not possible in alternative exams sessions i.e. they are only available during the summer session. Should you wish to resit any units, you will need to add these exams to the rest of your exams for the year through the school's registration system in November 2018, for the exams series May/ June 2019. Further information and relevant deadlines will be forwarded to you in due time.

Thank you for your kind cooperation,

Data & Exams Office